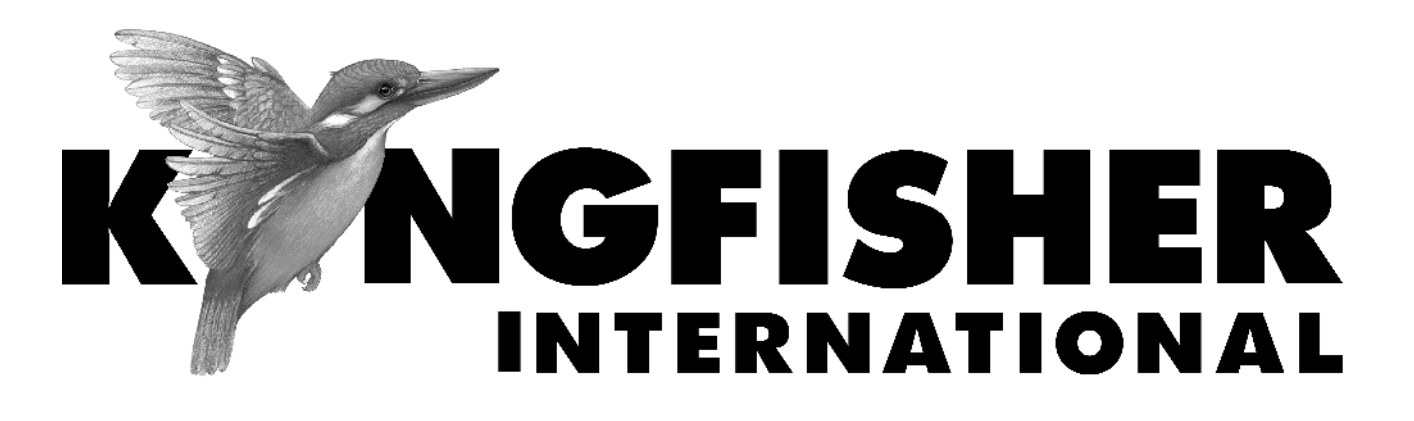

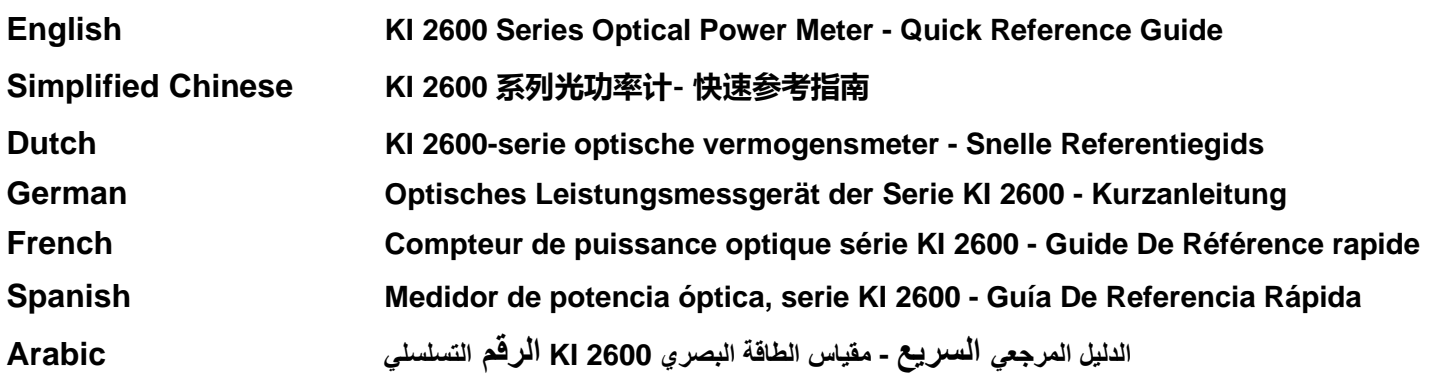

# **Manual operation**

- To remove interchangeable connector adaptor, press button on front of case and pull off adaptor. This may be easier with a test lead attached.
- To turn on press [On/Off]
- To view firmware version, hold [F4] then press [On/Off].
- To view all display segments, press and hold [On/Off], [F1] at the same time until it stops beeping.
- To defeat auto power-off**,** hold [On/Off] for 3 seconds at turn on until 'Perm' is displayed.
- Low battery is indicated with a battery symbol.
- To enter Meter menu, press [Meter]
- To enter Memory menu, press [Memory]
- To return to Home menu, press [Home]
- To save memory to USB stick, in Memory menu, insert stick and press  $[\blacktriangleright]$ .
- To turn on back light press [ Backlight]

# **Meter Menu:**

- To select operational wavelength, press [ ] or [ + ].
- To set reference, press [Meter Mode] to enter 'dB R', then press and hold [SET REF] for 3 seconds. Meter displays about 0.00 dB R.
- To stop / start display update, press [HOLD].
- If a test tone is detected, meter will display 'Hz.'
- To toggle log / linear/relative display mode, press [Meter Mode].
- To store to memory press [Store]

# **Autotest Operation**

• To start Autotest press keys below on light source; For light sources with up to 4  $\lambda$ : Press [AUTOTEST]. For light source with 5 or more  $\lambda$ :

- press [Auto] to start Autotest for the default wavelength group (possibly "singlemode").

- hold [-] then press [Auto] to initiate Autotest for the other wavelength group (possibly "multimode").

- To stop / start display update, press [HOLD].
- To toggle logarithmic / linear / relative display mode, press [Meter Mode]. Measured optical power will be displayed in 'dBm', 'µW' or 'dB R'.
- To view the nominal source power, press [Meter Mode] to enter 'dBm' or 'uW', then press [+].
- To set reference, press [Meter Mode] to enter 'dB R' then press and hold [Set Ref] for 3 seconds.
- To view reference value, press [Meter Mode] to enter 'dB R', then press [+].

# **Memory Operation**

• To record data to internal memory in Meter or Autotest modes, press  $[\blacktriangleright]$ . Data will be stored in the next location.

#### **Memory menu**

- To select stored reading press [-] or [+]
- To clear memory press and hold [Toggle centre] then press [On/Off]

# **Over-writing data in 1 memory location**

- Press [Menu] to find [Memory] mode, Press [Memory] to enter Memory mode. Note current memory location.
- Select memory location to re-test using [+] or [-], then press and hold [Memory] until it stops beeping.
- Press [Meter] to exit Memory mode, press  $[\triangleright]$  to save new results in the selected memory location.
- Repeat the above memory location selection step to return to the current empty memory location.

# **Visible laser option**

• Select [On/Off], [SOURCE]

# **Text ID Tag option**

# **To create a new Text ID Tag**

- Enter Meter menu.
- Press [Toggle centre], then [F4]. You will see a new ID Tag, AAAA001, with the 1st character flashing.
- Press [-] or [+] to select new alphanumeric character, then press [Toggle centre] to move to the next.
- Press [F3] to reset the digit fiber index to '001'.
- To exit with saving, press [Memory].
- To exit without saving, press [Home].

# **To modify an existing Text ID Tag**

- Enter Meter menu.
- Press [Toggle centre], then [-] or [+] to select a stored ID Tag.
- Press [F3], the character to be edited will flash.
- Press [-] or [+] to select new alphanumeric character, then press [Toggle centre] to move to the next.
- Press [F3] to reset the digit fiber index to '001'
- To exit with saving, press [Memory].
- To exit without saving, press [Home].

# **To delete a Text ID Tag**

- Enter Meter menu.
- Press [Toggle centre], then [-] or [+] to select a stored ID Tag.
- Press [F3]. Press [F4].
- To exit with saving, press [Memory].
- To exit without saving, press [Home].

# **To use a stored Text ID Tag**

- Enter Meter menu.
- Press [Toggle centre]. ID Tag will flash.
- Press [-] or [+] followed by [Home] to select.

#### 手动操作

- 若要拆除可互换连接器适配器,按外壳正面的按钮,并抽出 适配器。在连接有测试导线时,操作可能更容易。
- 按 [On/Off](开/关)开机
- 若要查看固件版本,按住 [F4],然后,按 [On/Off](开/ 关)。
- 若要查看所有显示区段,同时按住 [On/Off](开/关)、 [F1],直至蜂鸣声停止。
- 若要在开机时取消自动关机,按住 [On/Off], (开/关)三秒,直至显示'Perm'。
- 电池电量不足使用电池符号显示。
- 若要进入 Meter (计量) 菜单, 按 [Meter] (计量)
- 若要进入 Memory (存储器) 菜单, 按 Memory (存储器)
- 若要返回主菜单,按 [Home](主菜单)
- 若要将存储器内容保存到 U 盘, 在 Memory (存储器) 菜 单,插入U盘,并按[·]。
- 若要打开背光灯, 请按 [Backlight] (背光)

#### **计量菜单:**

- 若要选择工作波长, 按 [- ] 或 [ + ]。
- 若要设置基准,按 [Meter Mode](计量模式),进入'dB R',然后,按住 [SET REF](设置基准)三秒。 仪表显示 约 0.00 dB R。
- 若要停止/开始显示更新,按 [HOLD](保留)。
- 若检测到测试音,测试仪将显示 'Hz'。
- 若要切换对数/线性/相对显示模式,按 [Meter Mode](计 量模式)。
- 若要存储到存储器,按 [Store](存储)

#### **自动测试操作:**

- 若要启动自动测试,在光源上按下以下键。对于 4. 以内的光源:按 [AUTOTEST] (自动测试)。
	- 对于 5 · 或以上的光源:
	- 按 [Auto] (自动), 启动默认波长组的自动测试 (可能 为"单模")。
	- 按住 [-], 然后, 按 [Auto] (自动), 发起其他 波长组的自动测试(可能为"多模")。
- 若要停止/开始显示更新,按[HOLD](保留)。
- 若要切换对数/线性/相对显示模式, 按 [Meter Mode] (计 量模式)。 测得的光功率将以 'dBm'、'µW' 或 'dB R' 显示。
- 若要查看标称光源功率,按 [Meter Mode](计量模 式),

进入'dBm'或'µW', 然后, 按 [+]。

- 若要设置基准, 按 [Meter Mode] (计量模式), 进入 'dB R',然后,按住 [Set Ref](设置基准)三秒。
- 若要查看基准值,按 Meter Model (计量模式) ,进入 'dB R', 然后, 按H。

#### **存储器操作**

• 在 Meter (计量) 或 Autotest (自动测试) 模式下, 若要 将数据记录到内部存储器中,按 [ ]。 数据将存储在下

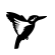

一个位置。

#### **存储器菜单**

- 若要选择存储的读数, 按 日或 H
- 若要清除存储器, 按住 [Toggle centre](切换中心), 然 后, 按 [On/Off](开/关)

#### **覆盖 1 个存储器位置**

- 按 [Menu](菜单),找到 [Memory] (存储器)模式,并按 [Memory] (存储器), 进入存储器模式。 记录当前存储 器位置。
- 使用 [+] 或 [-], 选择重新测试的存储位置, 然后, 按住 [Memory] (存储器), 直至蜂鸣声停止。
- 按 [Meter](计量),退出 Memory(存储器)模式,按 [ ], 将新结果保存在选定的存储器位置。
- 重复上述存储器位置选择步骤,返回到当前的空存储器 位置。

#### **可见激光选项**

● 选择 [On/Off](开/关), [SOURCE](光源)

#### **文本 ID 标签选项**

#### **创建新的文本 ID 标签**

- 进入 Meter (计量) 菜单。
- 按 [Toggle centre] (切换中心), 然后, 按 IF4]。 您将看到 一个新的ID标签, AAAA001, 且第1个字符在不停的闪烁。
- 按 [-] 或 [+],选择新的字母数字字符,然后,按 [Toggle centre](切换中心), 移动至下一个字符。
- 按 [F3], 将光纤折射率数位 (digit fiber index) 重置为'001'。
- 若要退出并保存,按 [Memory](存储器)。

• 若要退出而不存储,按 [Home](主菜单)。

#### **修改现有的文本 ID 标签**

- 进入 Meter(计量)菜单。
- 按 IToggle centre] (切换中心), 然后, 按 [-] 或 [+], 选择 存储的 ID 标签。
- 按 [F3],将编辑的字符将闪烁。
- 按 [-] 或 [+], 选择新的字母数字字符, 然后, 按 [Toggle centrel (切换中心), 移动至下一个字符。
- 按 IF31, 将光纤折射率数位 (digit fiber index) 重置为'001'。
- 若要退出并保存,按 [Memory](存储器)。
- 若要退出而不存储,按 [Home](主菜单)。

#### **删除文本 ID 标签**

- 讲入 Meter (计量) 菜单。
- 按 [Toggle centre] (切换中心), 然后, 按 [-] 或 [+], 选择存 储的 ID 标签。
- 按 [F3]。 按 [F4]。
- 若要退出并保存,按 [Memory](存储器)。
- 若要退出而不存储,按 [Home](主菜单)。

#### **使用存储的文本 ID 标签**

- 进入 Meter(计量)菜单。
- 按 [Toggle centre](切换中心)。 ID 标签将闪烁。
- 按 日或 [+], 然后, 按 [Home] (主菜单) 选择。

#### **Handmatige werking**

- Om de verwisselbare connectoradapter te verwijderen, drukt u op de toets op de voorkant van de behuizing en trekt u de adapter eraf. Dit gaat gemakkelijker met een aangesloten testkabel.
- Om in te schakelen drukt u op [On/Off].
- Om de firmwareversie te bekijken, houdt u [F4] ingedrukt en drukt u vervolgens op [On/Off].
- Om alle schermsegmenten te bekijken, houdt u [On/Off] en [F1] tegelijkertijd ingedrukt tot het piepen stopt.
- Om automatisch uitschakelen uit te schakelen, houdt u [On/Off] 3 seconden ingedrukt tot "Perm" wordt weergegeven.
- Een lege batterij wordt aangegeven met een batterijsymbool.
- Om het Meter-menu te openen, drukt u op [Meter]
- Om het Geheugenmenu te openen, drukt u op [Memory]
- Om terug te keren naar het Hoofdmenu, drukt u op [Home]
- Om het geheugen op een USB-stick op te slaan, plaats u de USB-stick en drukt in het Geheugenmenu [▶].
- Om de achtergrondverlichting in te schakelen drukt u op [Backlight].

#### **Meter-menu:**

- Om de gebruikte golflengte te selecteren, drukt u op  $[-]$  of  $[+]$ .
- Om de referentie in te stellen, drukt u op [Meter Mode] om 'dB R' te openen en houdt u vervolgens [Set Ref] 3 seconden

ingedrukt. De meter geeft ongeveer 0,00 dB R weer.

- Om het bijwerken van de weergave te stoppen/herstarten, drukt u op [HOLD].
- Als een testtoon wordt gedetecteerd, geeft de meter 'Hz' weer
- Om te schakelen tussen log/lineaire weergave, drukt u op [Meter mode].
- Om in het geheugen op te slaan drukt u [Store]

# **Werking Autotest**

• Om Autotest te starten drukt u op de toetsen hieronder op de lichtbron; Voor lichtbronnen met maximaal 4 λ: Druk op [AUTOTEST]. Voor lichtbronnen met 5 of meer  $\lambda$ :

- druk op [Auto] om Autotest te starten voor de standaard golflengtegroep (mogelijk "singlemode").

- houdt [-] ingedrukt en druk vervolgens op [Auto] om Autotest voor de andere

golflengtegroep (mogelijk "multimode") te starten.

- Om het bijwerken van de weergave te stoppen/herstarten, drukt u op [HOLD].
- Om te schakelen tussen log/lineaire weergave, drukt u op [Meter mode]. Het gemeten optisch vermogen wordt weergegeven in 'dBm', 'µW' of 'dB R'.
- Om het nominale bronvermogen te bekijken, drukt u op [Meter mode] om

dBm" of "µW" te openen en drukt u vervolgens op [+].

- Om de referentie in te stellen, drukt u op [Meter Mode] om 'dB R' in te voeren en houdt u vervolgens [Set Ref] 3 seconden ingedrukt.
- Om de referentiewaarde te bekijken, drukt u op [Meter mode] om 'dB R' in te voeren en drukt u vervolgens op [+].

#### **Werking geheugen**

• Druk op  $[ \blacktriangleright ]$  om gegevens op te slaan in het interne geheugen in Meter-modus of Autotest-modus. De gegevens worden op de volgende locatie opgeslagen.

#### **Geheugenmenu**

- Om een opgeslagen meting te selecteren drukt u op [-] of [+]
- Om het geheugen te wissen houdt u [Toggle Centre] ingedrukt en drukt u vervolgens op [On/Off]

# **Gegevens in 1 geheugenlocatie overschrijven**

- Druk op [Menu] om de [Memory]-modus te zoeken en druk vervolgens op [Memory] om de Geheugenmodus te openen. Noteer de huidige geheugenlocatie.
- Selecteer met [+] of [-] de geheugenlocatie die u opnieuw wilt testen en houd vervolgens [Memory] ingedrukt tot het piepen stopt.
- Druk op [Meter] om Geheugenmodus te sluiten en druk op [] om nieuwe resultaten in de geselecteerde geheugenlocatie op te slaan.
- Herhaal de bovenstaande stap om terug te keren naar de huidige lege geheugenlocatie.

# **Optie zichtbare laser**

• Selecteer [On/Off], [SOURCE]

# **Optie tekst-ID-tag**

# **Een nieuwe tekst-ID-tag aanmaken**

- Open het Meter-menu.
- Druk op [Toggle Centre] en vervolgens op [F4]. U zult een nieuwe ID-tag zien, AAAA001, waarvan het eerste teken knippert.
- Druk op [-] of [+] om een nieuw alfanumeriek teken te selecteren en druk vervolgens op [Toggle Centre] om naar het volgende teken te gaan.
- Druk op [F3] om de glazvezelindex terug te zetten op '001'.
- Om te sluiten met opslaan, drukt u op [Memory].
- Om te sluiten zonder op te slaan, drukt u op [Home].

# **Een bestaande tekst-ID tag wijzigen**

- Open het Meter-menu.
- Druk op [Toggle Centre] en vervolgens op [-] of [+] om een opgeslagen ID-tag te selecteren.
- Druk op [F3], het te wijzigen teken knippert.
- Druk op [-] of [+] om een nieuw alfanumeriek teken te selecteren en druk vervolgens op [Toggle Centre] om naar het volgende teken te gaan.
- Druk op [F3] om de glazvezelindex terug te zetten op '001'.
- Om te sluiten met opslaan, drukt u op [Memory].

• Om te sluiten zonder op te slaan, drukt u op [Home].

# **Een tekst-ID-tag verwijderen**

- Open het Meter-menu.
- Druk op [Toggle Centre] en vervolgens op [-] of [+] om een opgeslagen ID-tag te selecteren.
- Druk op [F3]. Druk op [F4].
- Om te sluiten met opslaan, drukt u op [Memory].
- Om te sluiten zonder op te slaan, drukt u op [Home].

# **Een opgeslagen tekst-ID-tag gebruiken**

- Open het Meter-menu.
- Druk op [Toggle Centre]. De ID-tag zal knipperen.
- Druk op [-] of [+] gevolgd door [Home] om te selecteren.

V

#### **Handbetrieb**

- Drücken Sie zum Entfernen des austauschbaren Anschlussadapters auf die Taste an der Vorderseite des Gehäuses und ziehen Sie den Adapter heraus. Das ist möglicherweise einfacher, wenn eine Testleitung eingesteckt ist.
- Zum Einschalten drücken Sie [Ein/Aus]
- Halten Sie zum Anzeigen der Firmware-Version [F4] gedrückt und drücken Sie dann [Ein/Aus].
- Um alle Anzeigesegmente anzuzeigen, halten Sie gleichzeitig [Ein/Aus] und [F1] gedrückt, bis es aufhört zu piepen.
- Zum Deaktivieren des automatischen Ausschaltens halten Sie beim Einschalten für 3 Sekunden [Ein/Aus] gedrückt, bis ,Perm' angezeigt wird.
- Ein niedriger Batteriestatus wird mit einem Batteriesymbol angezeigt.
- Um das Meter-Menü aufzurufen, drücken Sie [Meter]
- Um das Speichermenü aufzurufen, drücken Sie [Memory]
- Um zum Home-Menü zurückzukehren, drücken Sie [Home]
- Um Speicher auf dem USB-Stick zu speichern, fügen Sie im Speichermenü ein und drücken Sie [ $\blacktriangleright$ ].
- Um die Hintergrundbeleuchtung einzuschalten, drücken Sie [Hintergrundbeleuchtung]

# **Messmenü:**

• Drücken Sie [-] oder [+], um die Betriebswellenlänge

auszuwählen.

- Um die Referenz einzustellen, drücken Sie [Messmodus], um ,dB R' einzugeben, und halten Sie dann [SET REF] für 3 Sekunden gedrückt. Das Messgerät zeigt ca. 0,00 dB R an.
- Drücken Sie zum Anhalten/Starten der Aktualisierung der Anzeige [HOLD].
- Wenn ein Testton detektiert wird, zeigt das Messgerät ,Hz' an.
- Drücken Sie [Messmodus].
- Zum Speichern im Speicher drücken Sie [Store]

# **Autotest-Betrieb**

• Um den Autotest zu starten, drücken Sie die Tasten unten an der Lichtquelle mit bis zu  $4\lambda$ : Drücken Sie [AUTOTEST]. Für Lichtquelle mit 5 oder mehrλ:

- Drücken Sie [Auto], um den Autotest für die Standard-Wellenlängen-Gruppe (möglicherweise "Singlemode") zu starten.

- Halten Sie [-] gedrückt und drücken Sie dann [Auto], um den Autotest für die andere wellenlängengruppe zu starten (möglicherweise "Multimode").
- Drücken Sie zum Anhalten/Starten der Aktualisierung der Anzeige [HOLD].
- Drücken Sie zum Umschalten zwischen logarithmischem/linearen/relativen Anzeigemodus [Messmodus]. Die gemessene optische Leistung wird in ,dBm', ,µW' oder ,dB R' angezeigt.
- Zum Betrachten der Nennquellleistung drücken Sie [Messmodus ], um ,dBm' oder ,µW' einzugeben, dann drücken Sie [+].
- Um die Referenz einzustellen, drücken Sie [Messmodus], um ,dB R' einzugeben, und halten Sie dann [SET REF] für 3 Sekunden gedrückt.
- Um den Referenzwert zu betrachten, drücken Sie [Messmodus ], um ,dB R', einzugeben, drücken Sie dann auf  $[+]$ .

# **Speicherbetrieb:**

• Zum Aufzeichnen von Daten auf den internen Speicher im Mess- oder Autotestmodus drücken Sie [ $\blacktriangleright$  ]. Die Daten werden am nächsten leeren Ort gespeichert.

# **Speichermenü**

- Um den gespeicherten Messwert auszuwählen, drücken Sie [-] oder [+]
- Um den Speicher zu löschen, halten Sie den [zentralen Kippschalter] gedrückt und drücken Sie dann [Ein/Aus].

# **Überschreiben von Daten an einem Speicherort**

- Drücken Sie [Menü], um den [Speicher]-Modus zu finden. Drücken Sie [Speicher], um den Speichermodus aufzurufen. Notieren Sie den aktuellen Speicherort.
- Wählen Sie den Speicherort aus, um ihn erneut mit [+] oder [-] zu testen, und halten Sie dann [Speicher] gedrückt, bis es aufhört zu piepen.
- Drücken Sie [Messen], um den Speichermodus zu verlassen,

und drücken Sie [ $\blacktriangleright$ ], um neue Ergebnisse im ausgewählten Speicherort zu speichern.

• Wiederholen Sie den obigen Schritt zur Auswahl des Speicherorts, um zum aktuellen leeren Speicherort zurückzukehren.

# **Option für sichtbaren Laser**

• Wählen Sie [Ein/Aus], [QUELLE]

# **Text-ID-Tag-Option**

# **So erstellen Sie ein neues Text-ID-Tag**

- Öffnen Sie das Messmenü.
- Drücken Sie den [zentralen Kippschalter], dann [F4]. Sie werden ein neues ID-Tag sehen, AAAA001, wobei das erste Zeichen blinkt.
- Drücken Sie oder +, um ein neues alphanumerisches Zeichen auszuwählen, drücken Sie dann den zentralen Kippschalter, um zum nächsten Zeichen zu gelangen.
- Drücken Sie [F3], um den Ziffernfaserindex auf ,001' zurükzusetzen.
- Drücken Sie zum Beenden mit Speichern [Memory].
- Drücken Sie zum Beenden ohne Speichern [Home].

# **So ändern Sie ein vorhandenes Text-ID-Tag**

- Öffnen Sie das Messmenü.
- Drücken Sie den [zentralen Kippschalter] und dann [-] oder [+], um ein gespeichertes ID-Tag auszuwählen.
- Drücken Sie [F3], das zu bearbeitende Zeichen blinkt.
- Drücken Sie oder +, um ein neues alphanumerisches Zeichen auszuwählen, drücken Sie dann den zentralen Kippschalter, um zumnächsten Zeichen zu gelangen.
- Drücken Sie [F3], um den Ziffernfaserindex auf ,001' zurückzusetzen.
- Drücken Sie zum Beenden mit Speichern [Memory].
- Drücken Sie zum Beenden ohne Speichern [Home].

# **So löschen Sie ein Text-ID-Tag**

- Öffnen Sie das Messmenü.
- Drücken Sie den [zentralen Kippschalter] und dann [-] oder [+], um ein gespeichertes ID-Tag auszuwählen.
- Drücken Sie [F3]. Drücken Sie [F4].
- Drücken Sie zum Beenden mit Speichern [Memory].
- Drücken Sie zum Beenden ohne Speichern [Home].

# **So verwenden Sie ein gespeichertes Test-ID-Tag**

- Öffnen Sie das Messmenü.
- Drücken Sie den [zentralen Kippschalter]. ID Tag blinkt.
- Drücken Sie [-] oder [+] gefolgt von [Home], um zu wählen.

# **Fonctionnement manuel**

- Pour enlever l'adaptateur de connecteur interchangeable, appuyer sur le bouton sur la face avant du boîtier et retirer l'adaptateur. Cela peut être plus facile avec un cordon de test attaché.
- Pour allumer l'appareil, appuyer sur [On/Off].
- Pour afficher la version du micrologiciel, maintenir [F4] enfoncé puis appuyer sur [On/Off].
- Pour afficher tous les segments d'affichage, appuyer et maintenir [On/Off] et [F1] enfoncés en même temps jusqu'à ce que les bips cessent.
- Pour désactiver l'arrêt automatique de l'appareil**,** maintenir [On/Off] pendant 3 secondes à l'allumage jusqu'à ce que « Perm » s'affiche.
- Une batterie faiblement chargée est indiquée par un symbole de batterie.
- Pour accéder au menu de mesure, appuyer sur [Meter]
- Pour accéder au menu Mémoire, appuyer sur [Memory]
- Pour revenir au Menu d'accueil, appuyer sur [Home]
- Pour enregistrer la mémoire sur une clé USB, insérer la clé et appuyer sur [ ] depuis le menu mémoire.
- Pour allumer le rétroéclairage, appuyer sur [Backlight]

# **Menu de mesure :**

• Pour sélectionner la longueur d'onde opérationnelle, appuyer sur  $\lceil - \rceil$  ou  $\lceil + \rceil$ .

- Pour régler la référence, appuyez sur [Meter Mode] pour accéder à « dB R », puis appuyer sur [SET REF] et le maintenir enfoncé pendant 3 secondes. L'appareil affiche environ 0,00 dB R.
- Pour arrêter / démarrer la mise à jour de l'affichage, appuyer sur [HOLD].
- Si une tonalité de test est détectée, l'appareil affichera « Hz ».
- Pour basculer entre les modes d'affichage logarithmique / linéaire / relatif, appuyer sur [Meter Mode].
- Pour enregistrer en mémoire, appuyer sur [Store]

# **Fonctionnement en mode autotest**

• Pour démarrer l'autotest, appuyer sur les touches cidessous sur la source lumineuse ; Pour les sources lumineuses comprenant jusqu'à  $4\lambda$  : Appuyer sur [AUTOTEST]. Pour sources lumineuses avec  $5 \lambda$  ou plus:

- presser [Auto] pour lancer le test automatique pour le groupe de longueurs d'onde par défaut (éventuellement « monomode »).

- maintenir [-] enfoncé puis presser [Auto] pour lancer le test automatique pour les autres groupes de longueurs d'onde (éventuellement « multimode »)

- Pour arrêter / démarrer a mise à jour de l'affichage, appuyer sur [HOLD].
- Pour basculer entre les modes d'affichage logarithmique /

linéaire / relatif, appuyer sur [Meter Mode]. La puissance optique mesurée sera affichée en 'dBm', 'µW' ou 'dB R '.

- Pour afficher la puissance nominale de la source, presser [Meter Mode] pour accéder à « dBm » ou « µW », puis appuyer sur [+].
- Pour régler la référence, appuyez sur [Meter Mode] pour accéder à « dB R », puis appuyer sur [Set Ref] et le maintenir enfoncé pendant 3 secondes.
- Pour afficher la valeur de référence, appuyer sur [Meter Mode] pour accéder à 'dB R', puis appuyer sur [+]

#### **Fonctionnement de la mémoire**

• Pour enregistrer des données dans la mémoire interne en mode de mesure ou autotest, appuyer sur [i]. Les données seront enregistrées dans l'emplacement suivant.

#### **Menu mémoire**

- Pour sélectionner la lecture enregistrée, appuyer sur [-] ou [+]
- Pour effacer la mémoire, maintenir la touche [Toggle Centre] enfoncée puis appuyer sur [On/Off]

# **Écraser les données dans 1 emplacement de mémoire**

- Appuyer sur [Menu] pour accéder au mode [Memory], appuyer sur [Memory] pour passer en mode mémoire. Noter l'emplacement mémoire actuel.
- Sélectionner l'emplacement mémoire à tester de nouveau à l'aide de [+] ou [-], puis maintenir la touche [Memory] enfoncée jusqu'à ce que les bips cessent.
- Appuyer sur [Meter] pour quitter le mode mémoire, appuyer sur
- [] pour enregistrer les nouveaux résultats dans l'emplacement mémoire sélectionné.
- Répéter l'étape de sélection de l'emplacement de mémoire cidessus pour revenir à l'emplacement mémoire vide actuel.

#### **Option laser visible**

• Sélectionner [On/Off], [SOURCE]

#### **Option d'étiquette d'identification textuelle**

# **Pour créer une nouvelle étiquette d'identification textuelle**

- Accéder au menu de mesure.
- Presser [Toggle centre] puis [F4]. Une nouvelle étiquette d'identifiant sera affichée, AAAA001, dont le 1er caractère clignotera.
- Presser [-] ou [+] pour sélectionner un nouveau caractère alphanumérique, puis appuyer sur [Toggle Centre] pour passer au caractère suivant.
- Appuyer sur [F3] pour réinitialiser l'index de fibre numérique à «001 ».
- Pour quitter en enregistrent les paramètres, appuyer sur [Memory].
- Pour quitter l'écran sans enregistrer, appuyer sur [Home].

#### **Pour modifier une étiquette d'identification textuelle existante**

- Accéder au menu de mesure.
- Appuyer sur [Toggle Centre] puis sur [-] ou [+] pour sélectionner une étiquette d'identification enregistrée.
- Appuyer sur [F3], le caractère à éditer se mettra à clignoter.
- Presser [-] ou [+] pour sélectionner un nouveau caractère alphanumérique, puis appuyer sur [Toggle Centre] pour passer au caractère suivant.
- Appuyer sur [F3] pour réinitialiser l'index de fibre numérique à «M»
- Pour quitter en enregistrent les paramètres,
- appuyer sur [Memory].
- Pour quitter l'écran sans enregistrer, appuyer sur [Home].

#### **Pour supprimer une étiquette d'identification textuelle**

- Accéder au menu de mesure.
- Appuyer sur [Toggle Centre] puis sur [-] ou [+] pour sélectionner une étiquette d'identification enregistrée.
- Presser [F3]. Presser [F4].
- Pour quitter en enregistrent les paramètres, appuyer sur [Memory].
- Pour quitter l'écran sans enregistrer, appuyer sur [Home].

#### **Pour utiliser une étiquette d'identification textuelle enregistrée**

- Accéder au menu de mesure.
- Appuyer sur [Toggle Centre]. L'étiquette d'identification clignotera.
- Appuyer sur [-] ou [+] puis sur [Home] pour effectuer la sélection

V

#### **Operación manual**

- Para retirar el adaptador del conector intercambiable, pulse el botón de la parte frontal del estuche y extraiga el adaptador. Esta operación puede ser más sencilla si se acopla una punta de prueba.
- Para encender el instrumento, pulse  $[On/Off]$
- Para ver la versión del firmware, mantenga pulsado [F4] y luego pulse [On/Off].
- Para ver todos los segmentos de la pantalla, mantenga pulsado [On/Off] y [F1] al mismo tiempo hasta que deje de pitar.
- Para desactivar el apagado automático**,**mantenga pulsado [On/Off] durante 3 segundos al encender el instrumento hasta que la pantalla muestre "Perm".
- La batería baja se indica con el símbolo de una batería.
- Para entrar en el menú Medidor, pulse [Meter]
- Para entrar en el menú Memoria, pulse [Memory]
- Para volver al menú Inicio, pulse [Home]
- Para guardar la memoria en una memoria USB, en el menú Memoria, inserte la memoria USB y pulse [0].
- Para encender la luz trasera, pulse [ Backlight]

#### **Menú Medidor:**

- Para seleccionar la longitud de onda operativa, pulse [ ]  $0 [ +].$
- Para establecer la referencia, pulse [Meter Mode] para

entrar en "dB R" y después mantenga pulsado [SET REF] durante 3 segundos. El medidor muestra alrededor de 0,00 dB R.

- Para detener o iniciar la actualización de la pantalla, pulse [HOLD].
- Si se detecta un tono de prueba, el medidor mostrará 'Hz.'
- Para alternar el modo de visualización de registro/lineal/relativo, pulse [Meter Mode].
- Para almacenar en la memoria, pulse [Store]

# **Operación de prueba automática**

- Para iniciar la prueba automática, pulse las teclas bajo la fuente de luz; para fuentes de luz con hasta  $4 \lambda$ : pulse [AUTOTEST]. Para fuentes de luz con  $5$  o más  $\lambda$ :
	- pulse [Auto] para iniciar la prueba automática para el grupo de longitudes de onda por defecto (posiblemente "singlemode").
	- mantenga pulsado [-] y pulse [Auto] para iniciar la prueba automática para el otro
	- grupo de longitudes de onda (posiblemente "multimode").
- Para detener o iniciar la actualización de la pantalla, pulse [HOLD].
- Para alternar el modo de visualización logarítmico/lineal/relativo, pulse [Meter Mode]. La potencia óptica medida se mostrará en "dBm", "µW" o

"dB R".

• Para ver la potencia de fuente nominal, pulse [Meter Mode] para

introducir "dBm" o "µW" y después pulse [+].

- Para establecer la referencia, pulse [Meter Mode] para introducir "dB R" y después mantenga pulsado [Set Ref] durante 3 segundos.
- Para ver el valor de referencia, pulse [Meter Mode] para introducir "dB R" y después pulse [+].

#### **Operación de memoria**

• Para registrar datos en la memoria interna en los modos Medidor o de prueba automática, pulse [i]. Los datos se almacenarán en la siguiente ubicación.

#### **Menú Memoria**

- Para seleccionar la lectura almacenada, pulse [-] o [+]
- Para borrar la memoria, mantenga pulsado [Toggle Centre] y pulse [On/Off]

#### **Sobrescribir datos en una ubicación de memoria**

- Pulse [Menu] para encontrar el modo [Memory], pulse [Memory] para entrar en el modo Memoria. Anote la ubicación de memoria actual.
- Seleccione la ubicación de la memoria para repetir la prueba con [+] o [-], y después mantenga pulsado [Memory] hasta que deje de pitar.
- Pulse [Meter] para salir del modo Memoria y pulse [i] para

guardar los nuevos resultados en la ubicación de memoria seleccionada.

• Repita el paso de selección de la ubicación de memoria anterior para volver a la ubicación de memoria vacía actual.

#### **Opción de láser visible**

• Seleccione [On/Off] y [SOURCE]

# **Opción de etiqueta de identificación de texto**

# **Crear una nueva etiqueta de identificación de texto**

- Entre en el menú Medidor.
- Pulse [Toggle Centre] y después [F4]. Verá una nueva etiqueta de identificación, AAAA001, con el primer carácter intermitente.
- Pulse [-] o [+] para seleccionar un nuevo carácter alfanumérico y pulse [Toggle Centre] para pasar al siguiente carácter.
- Pulse [F3] para restablecer el índice de fibra de dígitos a "001".
- Para salir tras el guardado, pulse [Memory].
- Para salir sin guardar, pulse [Home].

# **Modificar una etiqueta de identificación de texto existente**

- Entre en el menú Medidor.
- Pulse [Toggle Centre] y después [-] o [+] para seleccionar una etiqueta de identificación almacenada.
- Pulse [F3]. El carácter que podrá editar parpadeará.
- Pulse [-] o [+] para seleccionar un nuevo carácter alfanumérico y pulse [Toggle Centre] para pasar al siguiente carácter.
- Pulse [F3] para restablecer el índice de fibra de dígitos a "001"
- Para salir tras el guardado, pulse [Memory].
- Para salir sin guardar, pulse [Home].

#### **Eliminar una etiqueta de identificación de texto**

- Entre en el menú Medidor.
- Pulse [Toggle Centre] y después [-] o [+] para seleccionar una etiqueta de identificación almacenada.
- Pulse [F3]. Pulse [F4].
- Para salir tras el guardado, pulse [Memory].
- Para salir sin guardar, pulse [Home].

#### **Utilizar una etiqueta de identificación de prueba almacenada**

- Entre en el menú Medidor.
- Pulse [Toggle Centre]. La etiqueta de identificación parpadeará.
- Pulse [-] o [+] y después [Home] para selecciona.

# • للتخزين في الذاكرة اضغط على ]تخزين [ **عملية الفحص التلقائي**

- لبدء الفحص التلقائي، اضغط على المفاتيح التالية في : مصدر الضوء؛ لمصادر الضوء التي تصل إلى 4 اضغط على ]فحص تلقائي .[لمصدر الضوء الذي يصل : إلى 5 أو أكثر - اضغط على ]تلقائي [لبدء الفحص التلقائي لمجموعة الطول الموجي .الفتراضية )ربما "وضع مفرد("
- اضغط مطول على ]-[ ثم اضغط على ]تلقائي[ لبدء فحص تلقائي لمجموعة .الطول الموجي الأخرى )ربما "الوضع المتعدد("
	- .إليقاف /لبدء تحديث العرض، اضغط على ]ضغط مطول[
- لتبديل وضع العرض اللوغاريتمي /الخطي /النسبي، اضغط على ]وضع المقياس .[سيتم عرض القدرة البصرية التي تم قياسها من ."خالل وحدة "ديسيبل ميلي واط "أو "ميلي واط "أو "ديسيبل ر
- لعرض طاقة المصدر السمية، اضغط على ]وضع المقياس[ إلدخال .[+] ثم اضغط على ،"µW "أو "dBm"
- ثم ،"R dB "لتعيين مرجع، اضغط على ]وضع المقياس [إلدخال ن .اضغط مطول على ]تعيين مرجع [لمدة 3 ثوا
- dB 'لعرض القيمة المرجعية، اضغط على ]وضع المقياس[ إلدخال .[+] ثم اضغط على ،'R
	- **تشغيل الذاكرة**
- لتسجيل البيانات على الذاكرة الداخلية في وضع "المقياس "أو سيتم تخزين البيانات في .[ [الفحص التلقائي "، اضغط على " .الموقع التالي

**"قائمة "الذاكرة**

**Arabic مقياس الطاقة البصري 2600KI الدليل المرجعي السريع: الرقم التسلسلي**

**التشغيل اليدوي**

- لفك محّول الموصل القابل للتبديل ، اضغط على الزر الموجود أمام العلبة ومحّول السحب . قد يكون ذلك أكثر سهولة في حالة استخدام .وصلة الفحص
	- .للتشغيل اضغط على ]تشغيل/إيقاف التشغيل[
- ثم اضغط [4F [لعرض إصدار البرنامج الثابت، اضغط مطولا على .على ]تشغيل/إيقاف التشغيل[
- لمشاهدة جميع مقاطع العرض، اضغط مطولا على ]تشغيل/إيقاف .في نفس الوقت حتى تتوقف عن إصدار صوت تنبيه [1F[التشغيل [و
- لمنع إيقاف التشغيل التلقائي**،** اضغط مطول على ]تشغيل/إيقاف التشغيل[لمدنثوانٍ في وضع
	- .على الشاشة "Perm "التشغيل إلى أن تظهر
	- .يُشار إلى انخفاض البطارية المنخفضة برمزالبطارية
		- للدخول إلى قائمة المقياس، اضغط على ]المقياس[
		- للدخول إلى قائمة الذاكرة، اضغط على ]الذاكرة[
	- للعودة إلى القائمة الرئيسية، اضغط على ]الصفحة الرئيسية[
	- ،في قائمة الذاكرة ،(USB (لحفظ الذاكرة على ناقل تسلسلي عالمي .[ [أدخل الذاكرة اإلضافية واضغط على
		- .لتشغيل اإلضاءة الخلفية، اضغط على ] اإلضاءة الخلفية[

**:قائمة المقياس**

- .[+ ] لتحديد الطول الموجي أثناء التشغيل، اضغط على ]- [أو
- ثم اضغط ،"R dB "لتعيين مرجع، اضغط على ]وضع العداد [إلدخال مطولا على ]تعيين مرجع [لمدة 3 ثوانٍ يعرض العداد نحو 0.00 .ديسيبل ر
	- .إليقاف /لبدء تحديث العرض، اضغط على ]ضغط مطول[
		- ".Hz "في حالة اكتشاف نغمة الفحص، سيعرض العداد
	- لتبديل وضع العرض في السجل /العرض الخطي/النسبي، اضغط .على ]وضع المقياس[

**لتعديل عالمة معرف النص الموجودة** 

- .قم بالدخول إلى قائمة المقياس
- اضغط على ]مركز التبديل[، ثم ]- [أو [+]لتحديد عالمة معرف .مخزنة
- وعندها سيصدر وميض عن الحرف المراد ،[3F [اضغط على .تحريره
- اضغط على ]- [أو [+]لتحديد حرف أبجدي رقمي جديد، ثم اضغط .على ]مركز التبديل [لالنتقال إلى التالي
- ."إلعادة تعيين فهرس األلياف الرقمي إلى"001 [3F [اضغط على
	- .للخروج مع الحفظ، اضغط على ]الذاكرة [
	- .للخروج بدون حفظ، اضغط على ]الصفحة الرئيسية[

**لحذف عالمة معرف النص** 

- .قم بالدخول إلى قائمة المقياس
- اضغط على ]مركز التبديل[، ثم ]- [أو [+]لتحديد عالمة معرف .مخزنة
	- .[4F [اضغط على .[3F [اضغط على
	- .للخروج مع الحفظ، اضغط على ]الذاكرة [
	- .للخروج بدون حفظ، اضغط على ]الصفحة الرئيسية[

**الستخدام عالمة معرف النص المخزنة** 

- .قم بالدخول إلى قائمة المقياس
- .اضغط على ]مركز التبديل .[سيصدر وميض عن عالمة المعرف
- اضغط على[ ] أو [+]متبو عًا بالضغط على ]الصفحة الرئيسية[ .لتحديد عالمة المعرف
- [+] لتحديد القراءة المخزنة، اضغط على ]- [أو
- لمسح الذاكرة، اضغط مطول على ]مركز التبديل [ثم اضغط على [تشغيل/إيقاف التشغيل]
	- **الكتابة فوق البيانات في موقع ذاكرة واحد**
- اضغط على ]القائمة [للعثور على وضع ]الذاكرة[، واضغط على .]الذاكرة [للدخول إلى وضع "الذاكرة ."لحظ موقع الذاكرة الحالي
- حدد موقع الذاكرة إلعادة الفحص باستخدام [+]أو ]-[، ثم اضغط .مطول على ]الذاكرة [حتى يتوقف صوت التنبيه
- اضغط على ]المقياس [للخروج من وضع الذاكرة، واضغط على .لحفظ النتائج الجديدة في موقع الذاكرة المحدد [[
- كرر خطوة تحديد موقع الذاكرة السابقة للعودة إلى موقع الذاكرة .الفارغة الحالي

**خيار الليزر المرئي** 

- حدد ]تشغيل/إيقاف التشغيل[، ]المصدر[
	- **خيار عالمة معّرف النص**

**إلنشاء عالمة معرف نص جديدة** 

- .قم بالدخول إلى قائمة المقياس
- ستظهر أمامك .[4F [اضغط على ]مركز التبديل[، ثم اضغط على مع صدور وميض 001،AAAA عالمة معرف جديدة، عالمة . من الحرف الأول لها
- اضغط على ]- [أو [+]لتحديد حرف أبجدي رقمي جديد، ثم اضغط .على ]مركز التبديل [لالنتقال إلى التالي
- ."إلعادة تعيين فهرس األلياف الرقمي إلى "001 [3F [اضغط على
	- .للخروج مع الحفظ، اضغط على ]الذاكرة [
	- .للخروج بدون حفظ، اضغط على ]الصفحة الرئيسية[